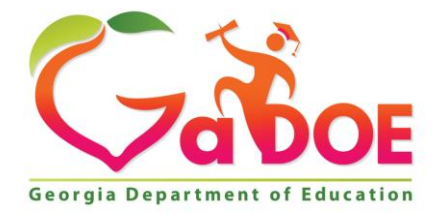

Richard Woods, Georgia's School Superintendent "Educating Georgia's Future

#### **GEORGIA DEPARTMENT OF EDUCATION OFFICE OF THE STATE SUPERINTENDENT OF SCHOOLS TWIN TOWERS EAST ATLANTA, GA 30034-5001**

**TELEPHONE: (800) 869 - 1011 FAX: (404) 651-5006**

**<http://www.gadoe.org/>**

### **MEMORANDUM**

**TO:** PCGenesis System Administrators

**FROM:** Steven Roache, Senior Information Systems Manager

### **SUBJECT: Release 18.04.00 – Calendar Year 2018 Year-End Closing Procedures / Miscellaneous Updates / Installation Instructions**

This document contains the PCGenesis software release overview and installation instructions for *Release 18.04.00*.

PCGenesis supporting documentation is provided at:

<http://www.gadoe.org/Technology-Services/PCGenesis/Pages/default.aspx>

### *December, 2018 Payroll Completion Instructions*

*Install this release after completing the December 2018 payroll(s). Install this release before executing F4 – Calculate Payroll and Update YTD for the January 2019 payroll.*

### *A PCGenesis E-mail User List Is Available*

The Georgia Department of Education has created an e-mail user list for PCGenesis. PCGenesis users can join the list by sending a blank e-mail to:

#### [join-pcgenesis@list.doe.k12.ga.us](mailto:join-pcgenesis@list.doe.k12.ga.us)

After joining the PCGenesis user list, users can take advantage of discussion forums by sending e-mails to:

#### [pcgenesis@list.doe.k12.ga.us](mailto:pcgenesis@list.doe.k12.ga.us)

An e-mail sent to [pcgenesis@list.doe.k12.ga.us](mailto:pcgenesis@list.doe.k12.ga.us) will broadcast the e-mail to all PCGenesis users enrolled in the group. Those PCGenesis districts and RESAs that join the user list will be able to share ideas, discuss problems, and have many more resources available for gaining insight into PCGenesis operations. Join today!

> **Georgia Department of Education Richard Woods, State School Superintendent December 21, 2018** • **1:33 PM** • **Page 2 of 26 All Rights Reserved.**

## **Table of Contents**

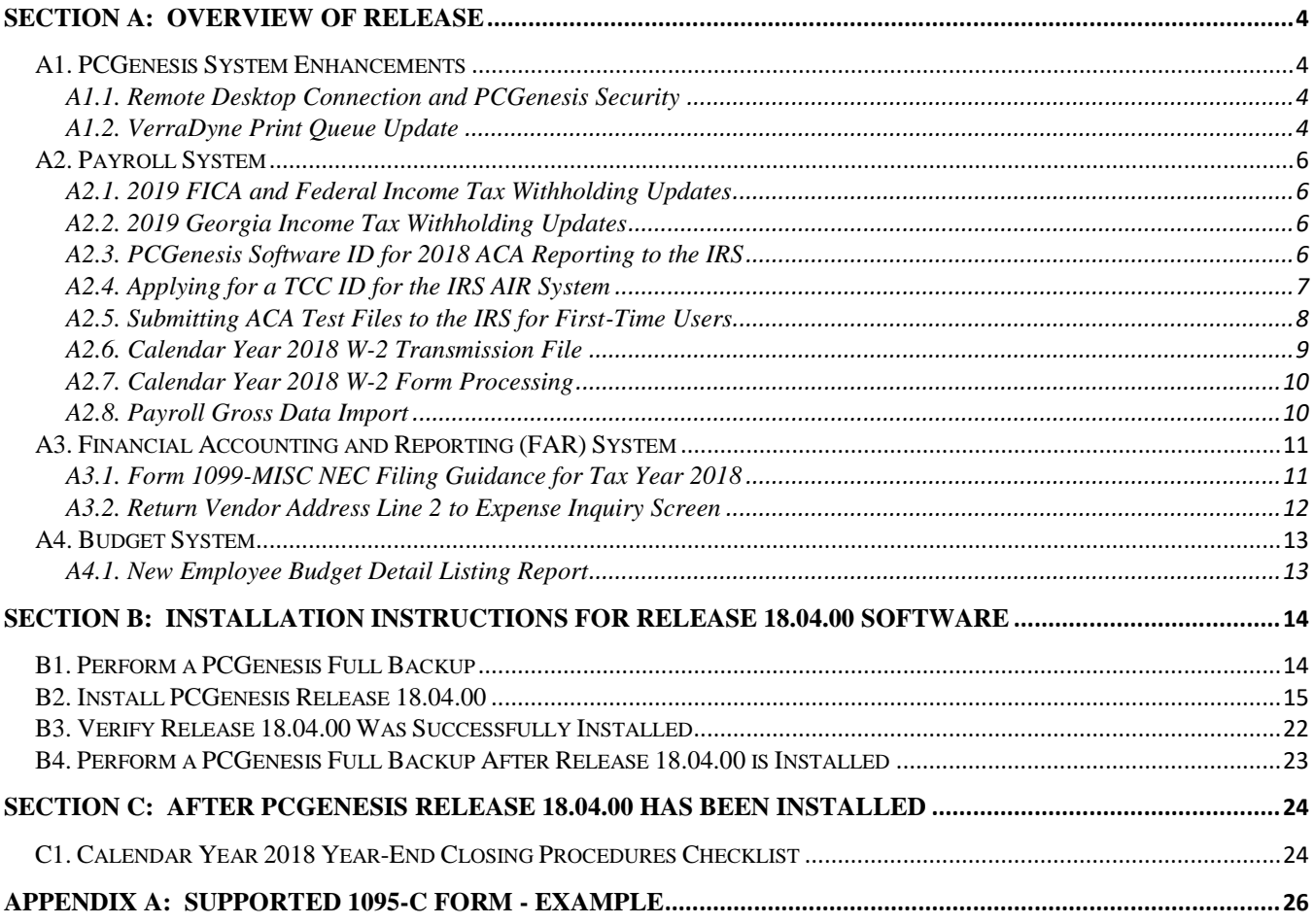

# <span id="page-3-0"></span>*Section A: Overview of Release*

## <span id="page-3-1"></span>*A1. PCGenesis System Enhancements*

## <span id="page-3-2"></span>*A1.1. Remote Desktop Connection and PCGenesis Security*

The GA DOE is currently working with a security consultation company to explore how security can be improved for the PCGenesis server and data. Specifically, the GA DOE is exploring how to provide better protection against ransomware and mal-ware from infecting the PCGenesis server. After an initial consultation, the security experts advised that PCGenesis' greatest vulnerability was the way individual workstations map the **K:** drive as **\\***PCGServer***\PCGenesis\$.** Mapping a drive to the PCGenesis server from each individual workstation may provide an access point for ransomware and mal-ware to infect the server by way of an individual user who has inadvertently downloaded a virus.

As an answer to this problem, the security consultants recommend that the PCGenesis application be accessed using a **Remote Desktop Connection.** The recommendation is to utilize **Remote Desktop Connection** instead of mapping the PCGenesis server as a drive on individual workstations. This would add a level of obfuscation and complexity that would help prevent mal-ware from infecting the PCGenesis server.

Therefore, the GA DOE would like to recommend **Remote Desktop Connection** as the preferred method for all users accessing PCGenesis. **Remote Desktop Connection** has several advantages in addition to providing better protection for the PCGenesis server and data. It allows the PCGenesis application to run much faster, and because the application will continue to run even if the network connection goes down, data reliability is also improved.

## <span id="page-3-3"></span>*A1.2. VerraDyne Print Queue Update*

The GaDOE is happy to announce a major upgrade of the PCGenesis Print. The DOE has purchased the *VerraDyne Queue Manager* for a cost of \$25,000 to replace the existing PCGenesis print queue software. The new *VerraDyne Queue Manager* has much in common with the existing PCGenesis print queue because the same company created both systems.

PCGenesis release 18.04.00 delivers an upgrade to the *VerraDyne Queue Manager*. *VerraDyne* version 03.02.11 is now available as shown below.

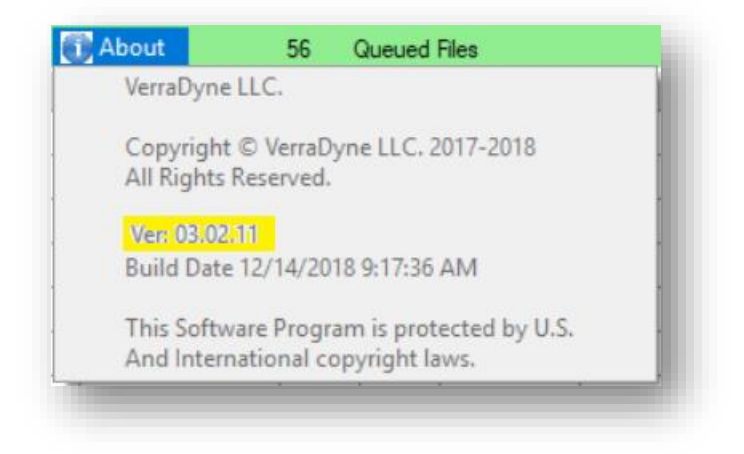

**Georgia Department of Education Richard Woods, State School Superintendent December 21, 2018** • **1:33 PM** • **Page 4 of 26 All Rights Reserved.**

### *VerraDyne Queue VQueueService*

*VerraDyne* version 03.02.11 fixes a problem with *VQueueService*. The *VQueueService* requires that *SQL Server* is running before the service can be started. Now, if *SQL Server* is not running, *VQueueService* will continually attempt to start for ten minutes and only then will shut down. After shutdown *VQueueService* must be started again manually. But if *SQL Server* is up and running within ten minutes, *VQueueService* will start properly and will stay up. Also, if the connection to *SQL Server* is lost *VQueueService* will shut down automatically. *VQueueService* creates a log file in **K:\Vqueue\tmp** directory called **vspoollog.txt**. If this file exists in the **K:\Vqueue\tmp** directory it means *VQueueService* could not connect to the database. This enhancement will make restarting the *VQueueService* more reliable, especially after the PCGenesis server has been rebooted.

### **Features of the** *VerraDyne Queue Manager*

The *VerraDyne Queue Manager* is designed to provide users with an easy to use print/e-mail manager for use in the windows environment. Just like our existing PCGenesis print queue, it is designed to utilize the Windows print queues and printer functions. Just like our existing PCGenesis print queue, it allows the user to interact with other applications in the foreground, while a print job is running in the background under *Windows Local Services*. Once a print file has been released it is passed to the Windows print queue and is ready for printing.

Unlike our existing PCGenesis print queue, the *VerraDyne Queue Manager* stores its data in SQL Server tables to which it connects using windows authentication. The *VerraDyne Queue Manager* uses the FREE version of *Microsoft SQL Server*.

Some of the features of the new *VerraDyne Queue Manager* system include:

- The ability to view and e-mail the documents in PDF format
- The ability to e-mail reports to a specific user, or group of users
- The ability to print reports to a specific printer
- The ability to re-queue reports after printing or emailing
- The ability to archive reports to specific archive directories, based on individual users or file type
- The ability to view or requeue the archived files
- Full audit tracking of reports viewed and deleted by users
- The ability to search archived reports using specific parameters

# <span id="page-5-0"></span>*A2. Payroll System*

## <span id="page-5-1"></span>*A2.1. 2019 FICA and Federal Income Tax Withholding Updates*

The FICA parameters have been updated for calendar year 2019. The FICA wage limit has increased to \$132,900.00 for 2019. This release automatically updates the FICA tables into PCGenesis.

The Federal withholding tax parameters have been updated for calendar year 2019. The **Federal Exemption Amount** has been increased to \$4,200 from \$4,150. This release automatically updates the 2019 Federal withholding tax tables into PCGenesis.

## <span id="page-5-2"></span>*A2.2. 2019 Georgia Income Tax Withholding Updates*

The Georgia withholding tax parameters have been updated for calendar year 2019. Specifically, the highest tax bracket percentage for all four withholding tables has decreased from 6% to 5.75%. The **Standard Deduction Amount** for *Married Filing Joint Return* has increased from \$3,000 to \$6,000. The **Standard Deduction Amount** for *Single or Head of Household* has increased from \$2,300 to \$4,600. The **Standard Deduction Amount** for *Married Filing Separate Return* has increased from \$1,500 to \$3,000. This release automatically updates the 2019 Georgia withholding tax tables into PCGenesis.

## <span id="page-5-3"></span>*A2.3. PCGenesis Software ID for 2018 ACA Reporting to the IRS*

The information published below is obtained from *IRS Publication 5164, Test Package for Electronic Filers of Affordable Care Act (ACA) Information Returns (AIR) (Processing Year 2019)*. This IRS publication can be viewed at the following link: <https://www.irs.gov/pub/irs-pdf/p5164.pdf>.

According to *IRS Publication 5164*, Software Developers need a new Software ID for each tax year and each ACA Information Return Type they support. The software information must be updated yearly on the ACA Application for TCC. Annual AATS testing is required for Software Developers.

**NOTE:** At the time of this release, the PCGenesis development team has recertified the PCGenesis application for ACA reporting.

> **Georgia Department of Education Richard Woods, State School Superintendent December 21, 2018** • **1:33 PM** • **Page 6 of 26 All Rights Reserved.**

## <span id="page-6-0"></span>*A2.4. Applying for a TCC ID for the IRS AIR System*

The IRS system that accepts ACA file transmissions, the AIR system, is brand-new. Anyone who already has e-filing credentials with the IRS, and now intends to submit ACA files, must go through **an entirely new registration process** in order to gain access to the AIR system. Credentials with the FIRE system for 1099 returns will not work for transmissions of ACA returns.

**NOTE:** Those Georgia school districts that used PCGenesis to complete their ACA reporting in 2017 should already have two individuals who applied for and received their TCC IDs required for the IRS AIR system. Those individuals who received a TCC ID must not let their E-Services IDs expire. Once a TCC ID has been established, the user should update their E-Services ID every few months. If the TCC ID has expired, the individual will need to reapply by following the steps outlined below. Therefore, IRS AIR users should be sure to test their E-Services ID EARLY!!!

Here is the IRS.gov link for registering for the TCC account.

<https://www.irs.gov/Tax-Professionals/e-services---Online-Tools-for-Tax-Professionals>

**Step 1. Apply for e-services IDs.** At least two people must register for two separate e-services IDs. For this, each person will need to enter their personal, exact adjusted gross income on the IRS records for their Social Security Number. Each person will choose a user ID, password, and PIN, as well as answers to various security questions. Please screenshot the answers to these security questions.

If your adjusted gross income checks out, you can start the application for the e-services login ID, and you will see a menu item for applying for the TCC code. The IRS will mail each user a code in 10 days to your IRS address on file to confirm the e-services ID. At this point, you can start, but not complete the TCC application. The TCC application can't be completed until you confirm the e-services user ID with the confirmation code sent in the U.S. postal mail.

Advice: Please write down the password, PIN, and exact answers to all security questions. If you accidentally lock your ID after 3 incorrect tries, and don't have your PIN and ALL the exact answers to the security questions, you will have to re-do *Step 1* and wait another 10 days for the confirmation in the mail. Calling IRS will not help if you forgot anything you originally entered.

**Step 2. Apply for AIR TCC code.** This is the code necessary for IRS ACA file submission. The TCC application needs a minimum of two people who have completed *Step 1*. One person has to be a high level in the organization.

## <span id="page-7-0"></span>*A2.5. Submitting ACA Test Files to the IRS for First-Time Users*

The information published below is obtained from *IRS Publication 5164, Test Package for Electronic Filers of Affordable Care Act (ACA) Information Returns (AIR) (Processing Year 2019)*. This IRS publication can be viewed at the following link: <https://www.irs.gov/pub/irs-pdf/p5164.pdf>.

**NOTE:** According to *IRS Publication 5164*, transmitters (Georgia school districts and RESAs) are required to complete communication testing to transmit information returns to the IRS only for the first year in which they will transmit returns. **This means that Georgia school districts who used PCGenesis to complete their ACA reporting in 2017 will NOT need to redo the ACA test file submissions in 2018 for 2018 ACA reporting.**

**Required Step: Submitting ACA Test Files to the IRS** 

### *For first-time users of the PCGenesis ACA software, this step must be completed before production ACA files can be submitted to the IRS.*

**Transmitters and Issuers** must use approved software to perform a communications test with the IRS for ACA reporting. PCGenesis is an approved software package for submission of 1095-C forms. Issuers are only required to successfully complete the communication test once.

## **Why Is Testing Required?**

The purpose of required testing prior to Production is to ensure that:

- The IRS can receive and process the electronic information returns.
- Software Developers, Transmitters, and Issuers can send electronic information returns and retrieve Acknowledgments.
- Software Developers, Transmitters, and Issuers use the correct format and electronic filing specifications for the AIR system.

### **Action Required:**

Any PCGenesis School District or RESA that will be submitting ACA XML test transmission files to the IRS must access the GaDOE documentation website at:

<http://www.gadoe.org/Technology-Services/PCGenesis/Pages/default.aspx>

to obtain the instructions for submitting the test files. Refer to the *Payroll System Operations Guide, Section D: Monthly/Quarterly/Annual/Fiscal Report Processing, Topic 4: Processing Annual Reports - 1095-C Statement Processing, Submitting ACA Test Files to the IRS* for detailed instructions.

PCGenesis supplies the two XML files which are required for testing. The two files have the following naming conventions and can be found in the **K:\SECOND\PERDATA** directory:

- **1** MANIFEST\_1094C\_Request\_**xxxxx**\_**2018**1113T010101003Z.xml
- **2** 1094C\_Request\_**xxxxx**\_**2018**1113T010101003Z.xml

#### Where: **xxxxx** represents the school district's **TCC ID**.

The user must rename the two files replacing the **xxxxx** with the school district's **TCC ID**. Then, the user must follow the instructions in the *Payroll System Operations Guide, Section D: Monthly/Quarterly/Annual/Fiscal Report Processing, Topic 4: Processing Annual Reports - 1095-C Statement Processing, Submitting ACA Test Files to the IRS, Section A2. Uploading Test .xml Files to the IRS Website* of the PCGenesis documentation.

Your site will not be able submit your regular production ACA 1095-C transmission files to the IRS until your TCC ID has passed the communications step.

## <span id="page-8-0"></span>*A2.6. Calendar Year 2018 W-2 Transmission File*

The specifications for filing forms W-2 electronically (EFW2) have been updated for 2018. A summary of the changes is listed below:

### **Record Changes**

A new Box 12 Code GG money field, Income from Qualified Equity Grants Under Section 83(i), has been added to the:

- RO (Employee Optional) Record in positions 122 132
- RU (Total Optional) Record in positions 160 174

A new Box 12 Code HH money field, Aggregate Deferrals Under Section 83(i) Elections as of the Close of the Calendar Year, has been added to the:

- RO (Employee Optional) Record in positions 133 143
- RU (Total Optional) Record in positions  $175 189$

#### **Other Changes**

- For Tax Year 2018, **AccuWage Online** is available to test your EFW2/EFW2C wage files. AccuWage Download is no longer available. Log into Business Services Online (BSO) to access **AccuWage Online**.
- The Social Security Wage Base for tax year 2018 is \$128,400.
- The employer and employee tax rate for Social Security will be withheld at 6.2 percent (up to \$7,960.80).

The changes listed above are incorporated into the menu option for *Print Employee W-2's & Create File* (F2, F4, F10).

## <span id="page-9-0"></span>*A2.7. Calendar Year 2018 W-2 Form Processing*

Calendar year 2018 Internal Revenue Service (IRS) W-2 forms have not changed from 2017.

The installation of Release 18.04.00 makes calendar year **2019** W-2 forms available for employees terminating and requesting W-2's for calendar year 2019. The 2019 W-2 form is available on the *Print Blank W-2 Form* menu (F2, F4, F11).

## <span id="page-9-1"></span>*A2.8. Payroll Gross Data Import*

The edits for *Column D*, first and middle name fields have been changed for the *Payroll Gross Data Import* option (F2, F13, F8, F2). Before, a hard error was generated if the first/middle names in *Column D* didn't exactly match the names on the *Payroll File*. Now, the system only edits the first name initial. If the first name initial in *Column D* doesn't match the first name initial on the *Payroll File*, an error is produced. *Column D* can still contain the first and middle names, but only the first initial is edited. This will make it easier for third party vendors to generate *Gross Data Import* files.

> **Georgia Department of Education Richard Woods, State School Superintendent December 21, 2018** • **1:33 PM** • **Page 10 of 26 All Rights Reserved.**

# <span id="page-10-0"></span>*A3. Financial Accounting and Reporting (FAR) System*

## <span id="page-10-1"></span>*A3.1. Form 1099-MISC NEC Filing Guidance for Tax Year 2018*

The IRS has enacted new deadlines for the submission of the 1099-MISC file (F1, F12, F10, F11). The Protecting Americans from Tax Hikes (PATH) Act of 2015 requires Forms 1099-MISC reporting nonemployee compensation (NEC) in box 7 to be filed by January 31. This requirement does not affect the due date for Forms 1099-MISC that do not report NEC, which must be filed by March 31 when filed electronically. Therefore, Form 1099-MISC has two possible due dates, depending whether it reports NEC.

After January 31, if you transmit a Form 1099-MISC reporting NEC and other Forms 1099-MISC that do not report NEC together with a single Payer 'A' Record, the IRS may inadvertently treat each form transmitted with the Payer 'A' Record as if it is subject to the section 6721 penalty for failure to file by January 31, even though many of the forms might not be due until March 31. In this case, the IRS may send you a proposed penalty notice, to which you may respond and clarify the content of the transmission in question. If no Form 1099-MISC transmitted with a single Payer 'A' Record reports NEC, the IRS's systems will properly treat all forms in the transmission as due March 31.

**Tax Year 2018:** If any of your Forms 1099-MISC reporting NEC will be filed after the January 31st due date, separate the transmission of those Forms 1099-MISC from the transmission of any Forms 1099- MISC that do not report NEC and are not due until April 1, 2019. This procedure is for all Form 1099- MISC transmissions submitted after January 31st. Transmitters should anticipate that their transmissions sent after January 31st and include both a Form 1099-MISC reporting NEC and a Form 1099-MISC that does not report NEC with a single Payer 'A' Record, the IRS will treat each form transmitted with the Payer 'A' Record as if it is subject to the section 6721 penalty for failure to file by January 31st.

You can furnish each recipient with a single payee statement reporting all Form 1099-MISC payment types. Two separate recipient statements are not required, even if you report the NEC and non-NEC on two different forms filed with the IRS. Regardless of how you file with the IRS, you are required to furnish the payee statements by the recipient copy due date.

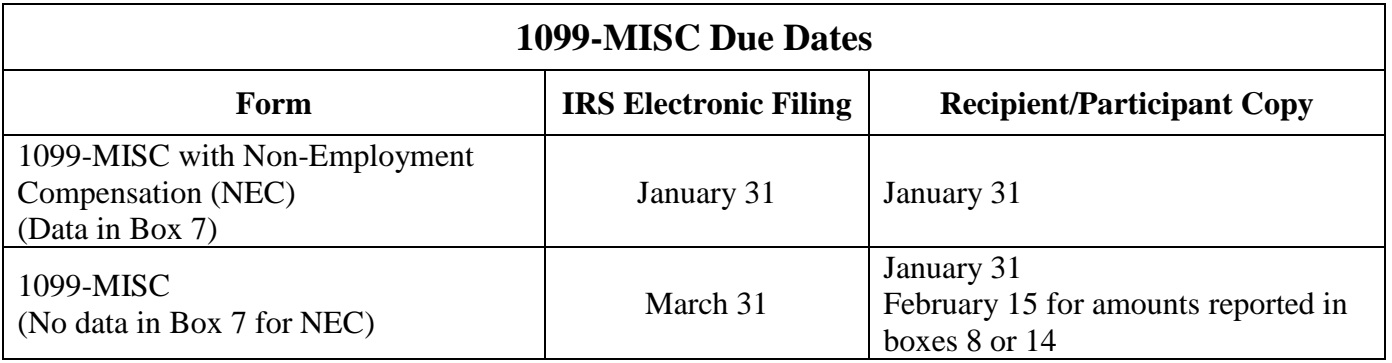

## <span id="page-11-0"></span>*A3.2. Return Vendor Address Line 2 to Expense Inquiry Screen*

The **Vendor Address Line 2** field was inadvertently removed from the *Inquire Expenditure* screen (F1, F3, F1) and from the *Cancel Expenditure* screen (F1, F3, F3) in release 18.02.00. The **Vendor Address Line 2** field has been returned to these screens.

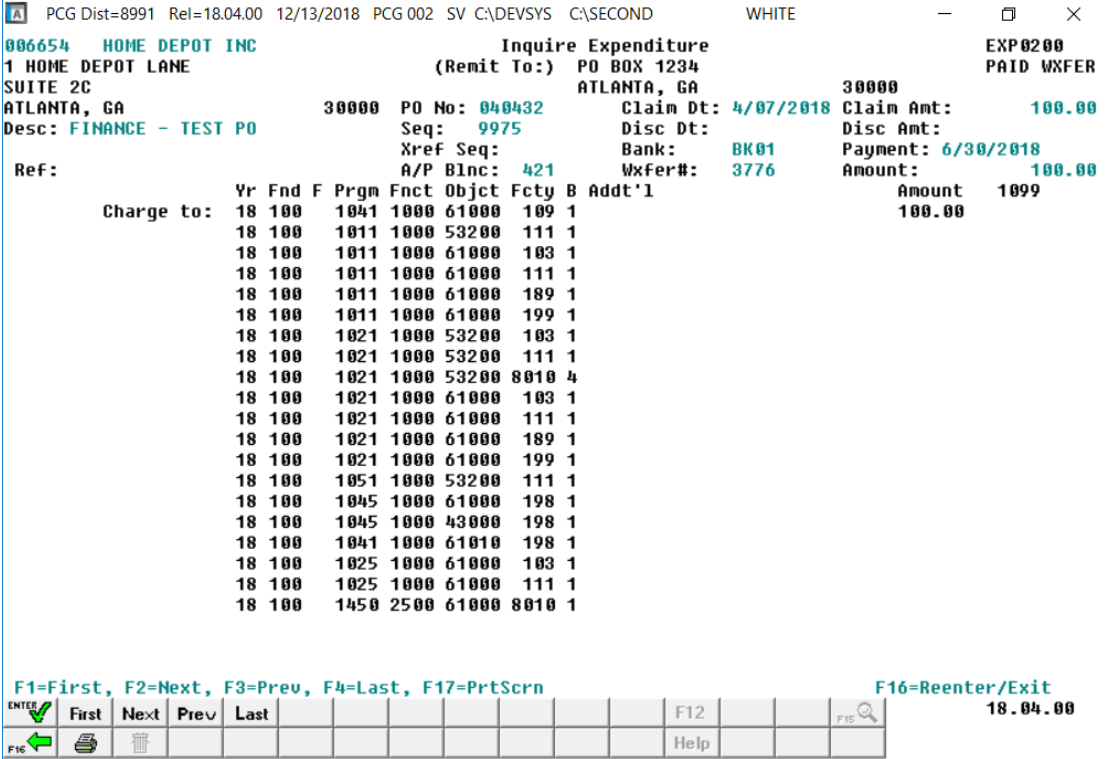

**Georgia Department of Education Richard Woods, State School Superintendent December 21, 2018** • **1:33 PM** • **Page 12 of 26 All Rights Reserved.**

# <span id="page-12-0"></span>*A4. Budget System*

## <span id="page-12-1"></span>*A4.1. New Employee Budget Detail Listing Report*

A new report, the *Employee Budget Detail Listing* (F5, F4 or F5), has been added to the *Budget System*. This report lists all employee information in the *Budget System* by employee name or employee number. It looks the same as the *Employee Master Detail Listing* (F2, F8, F11 or F12) in payroll, only it contains the payroll information from the *Budget System* which is used in the budgeting calculations. This report will facilitate reviewing the employee data in the *Budget System*.

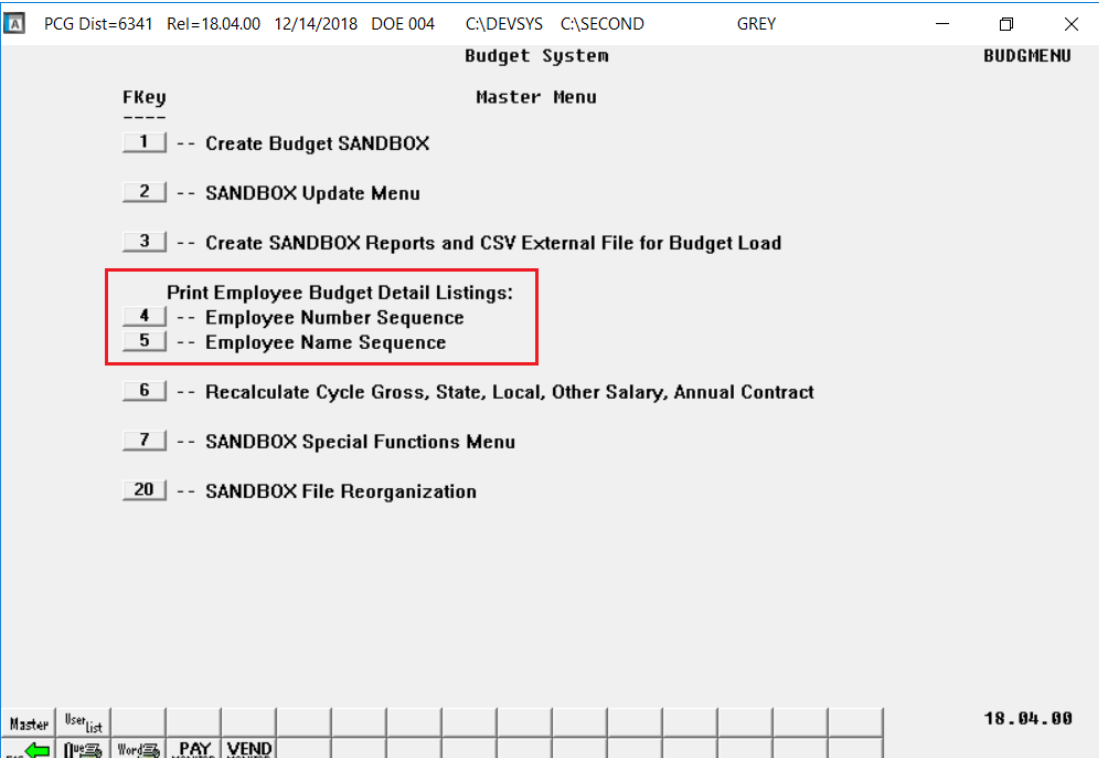

# <span id="page-13-0"></span>*Section B: Installation Instructions for Release 18.04.00 Software*

# <span id="page-13-1"></span>*B1. Perform a PCGenesis Full Backup*

When the prior evening's backup was successful, and when installing *Release 18.04.00* before performing any work in PCGenesis for the day, proceed to *B2. Install PCGenesis Release.* In addition to its current labeling, also label the prior evening's backup CD/DVD/USB as **"Data Backup Prior to Release 18.04.00**". Continue to use the backup CD/DVD/USB in the normal backup rotation.

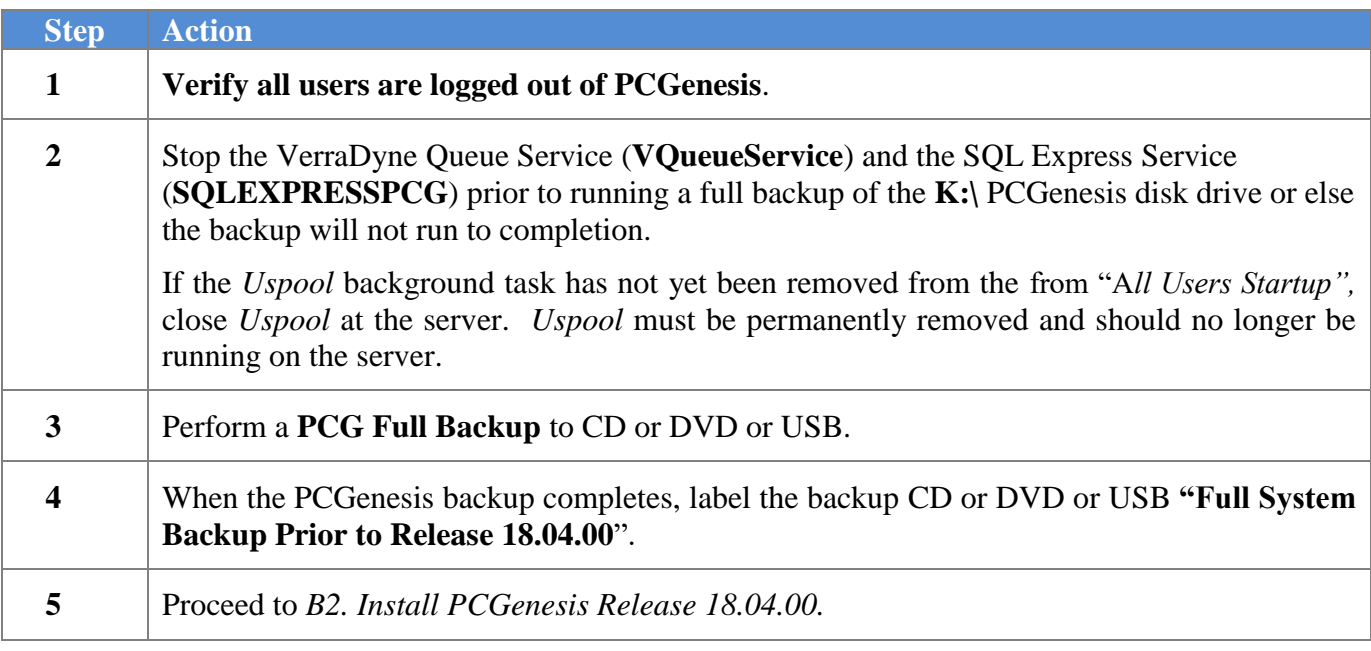

# <span id="page-14-0"></span>*B2. Install PCGenesis Release 18.04.00*

## *FROM THE PCGENESIS SERVER*

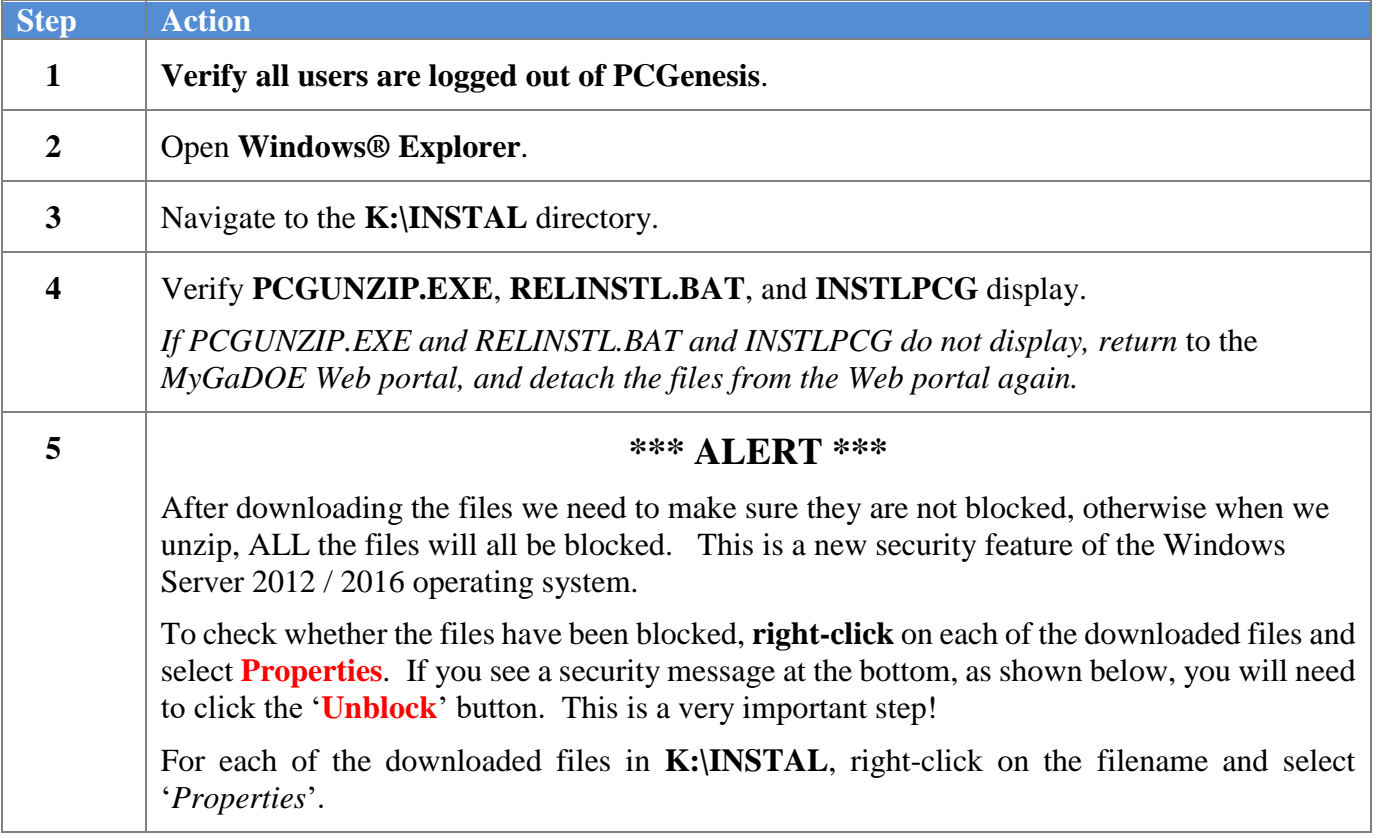

After right-clicking on each file, select the '*Properties*' option:

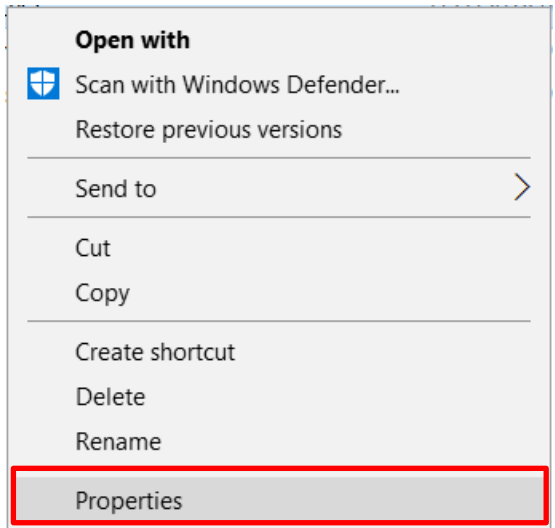

Depending on the version of the Windows operating system, the following screen displays:

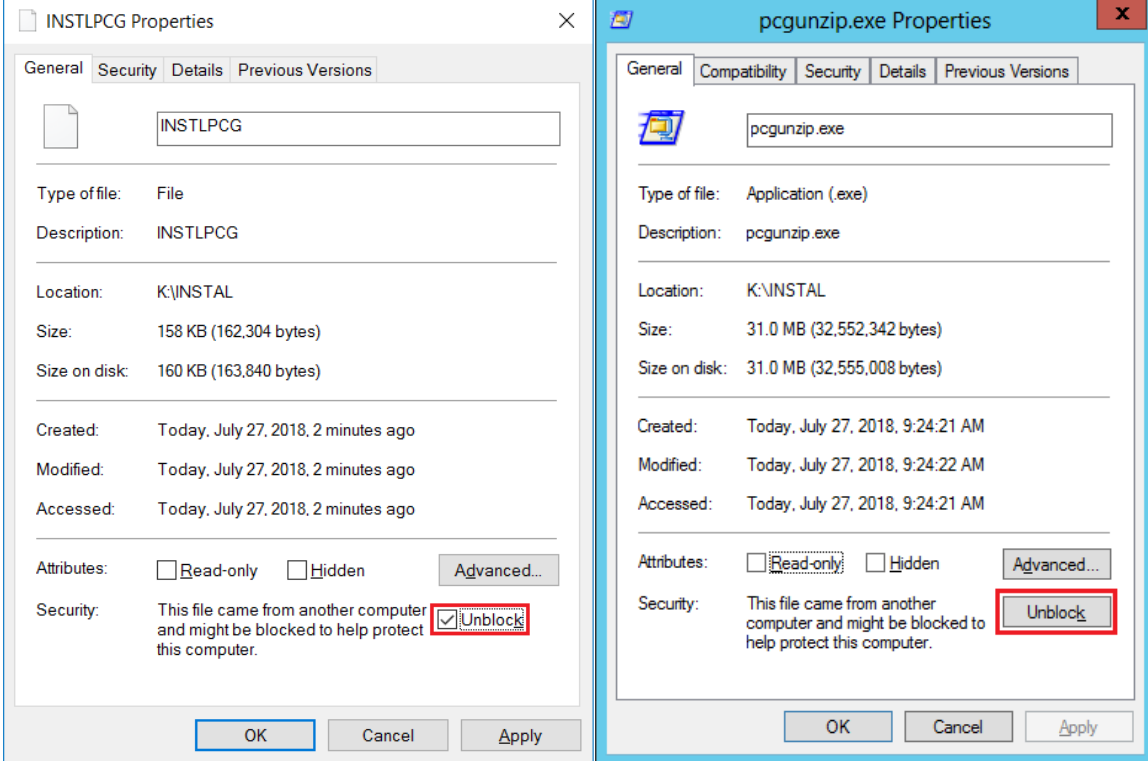

**Georgia Department of Education Richard Woods, State School Superintendent December 21, 2018** • **1:33 PM** • **Page 16 of 26 All Rights Reserved.**

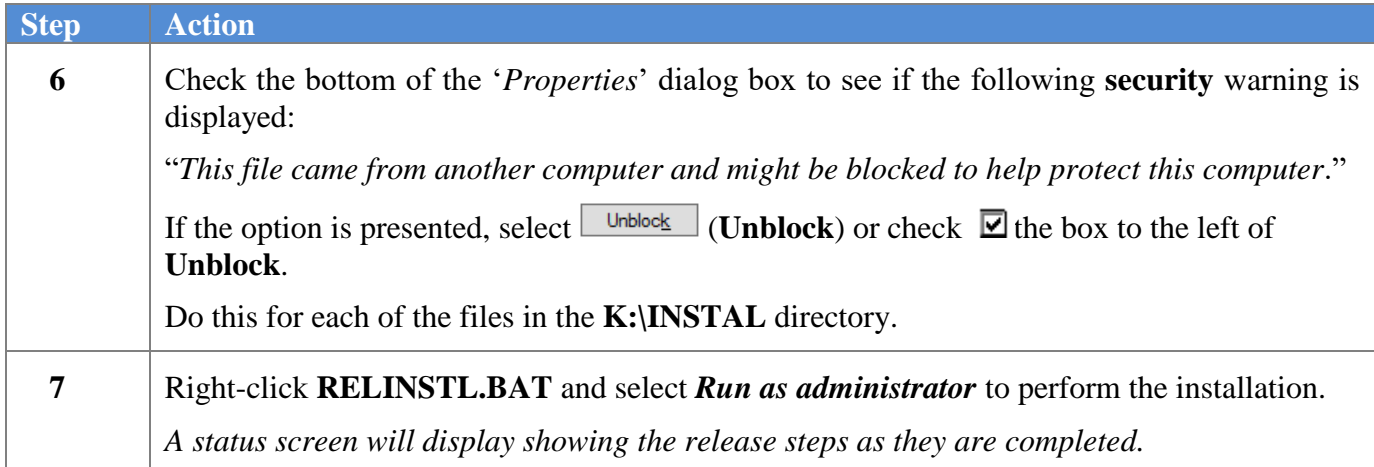

A screen will display showing the progress of the installation:

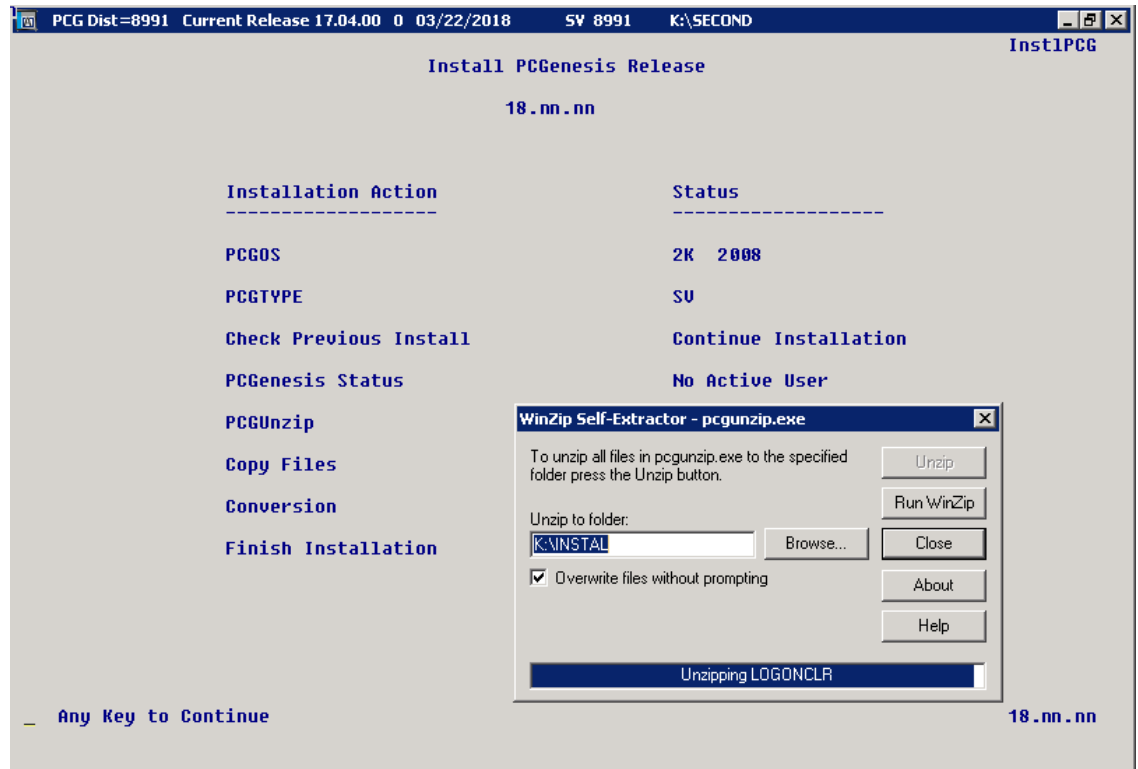

**Georgia Department of Education Richard Woods, State School Superintendent December 21, 2018** • **1:33 PM** • **Page 17 of 26 All Rights Reserved.**

For PCGenesis *Release 18.04.00* successful installations, the following message displays:

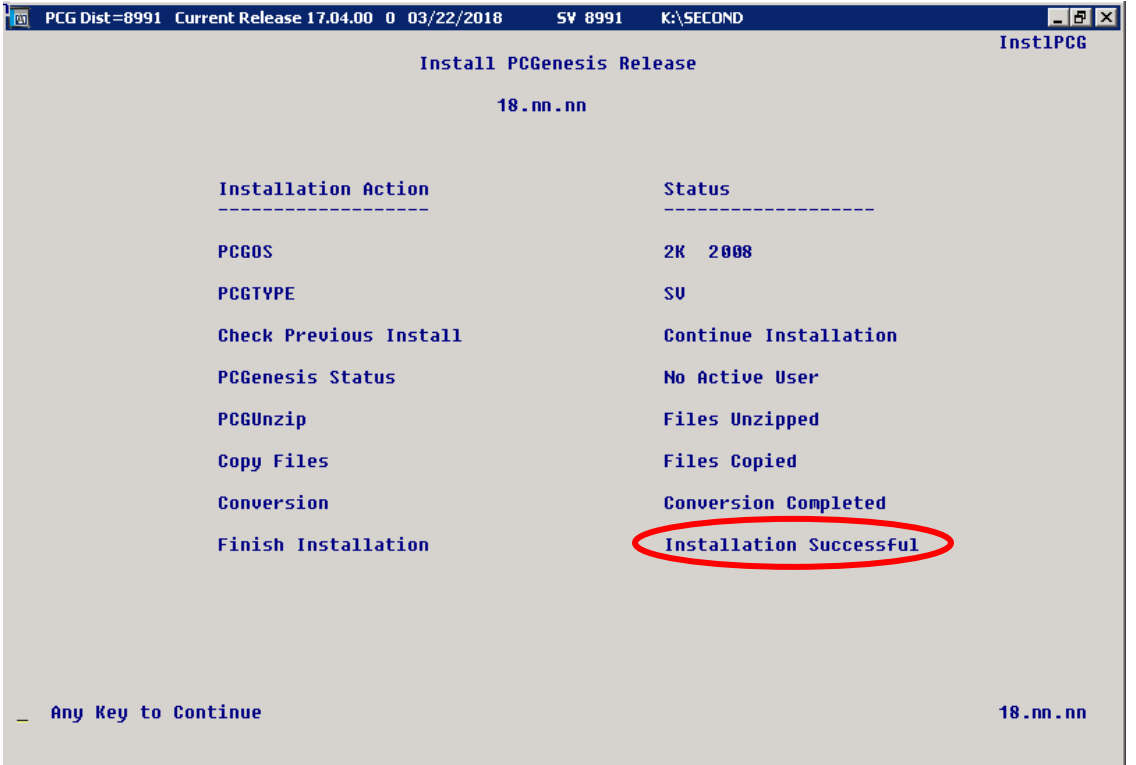

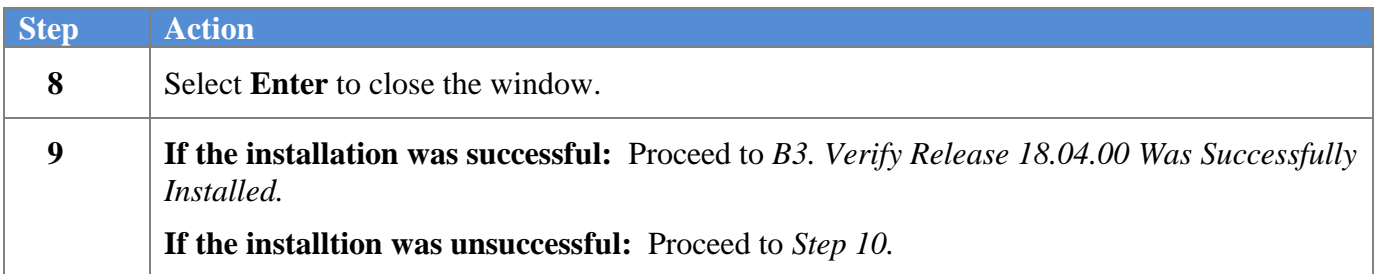

A problem message displays if an error occurred:

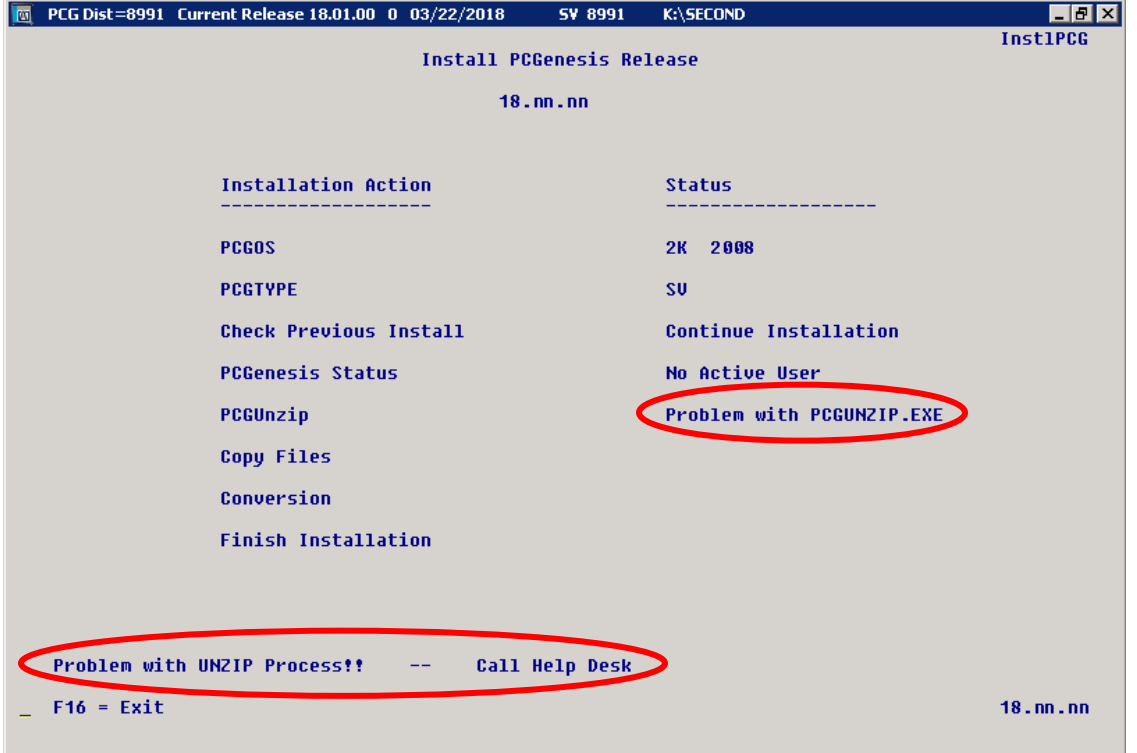

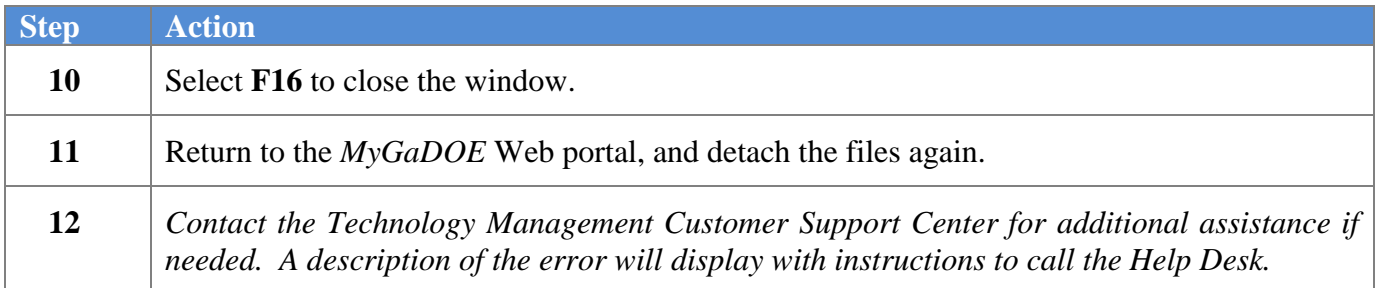

A warning message will display if the release installation is repeated:

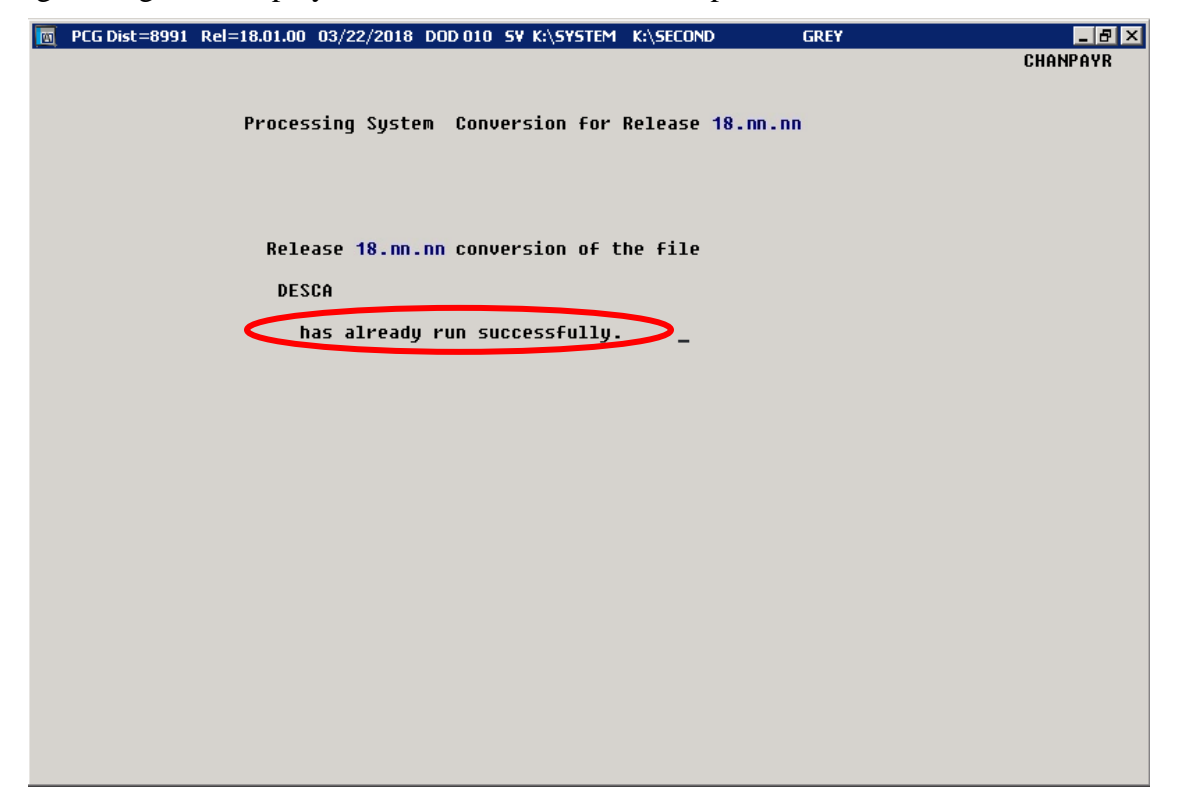

A warning message will display if the release installation is repeated, but in this case, the installation is considered successful. In this instance, select any key to continue:

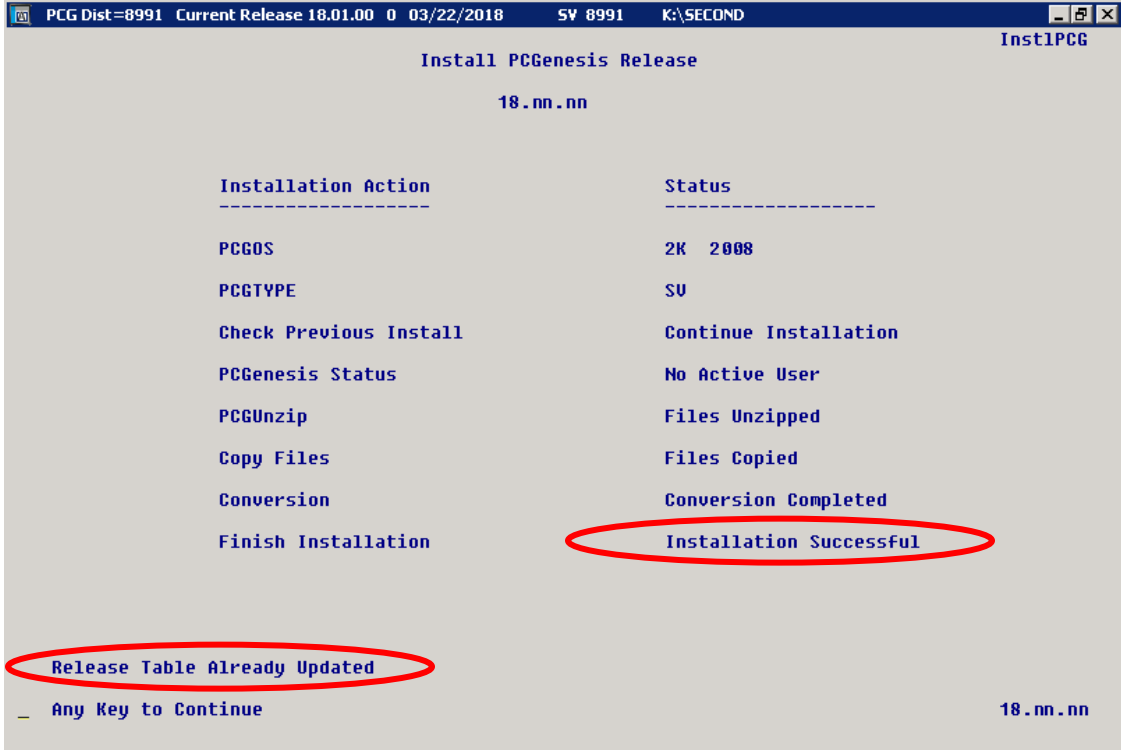

**Georgia Department of Education Richard Woods, State School Superintendent December 21, 2018** • **1:33 PM** • **Page 20 of 26 All Rights Reserved.**

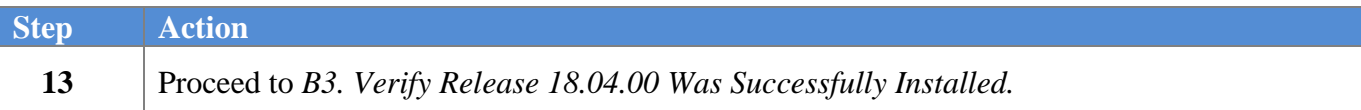

**Georgia Department of Education Richard Woods, State School Superintendent December 21, 2018** • **1:33 PM** • **Page 21 of 26 All Rights Reserved.**

# <span id="page-21-0"></span>*B3. Verify Release 18.04.00 Was Successfully Installed*

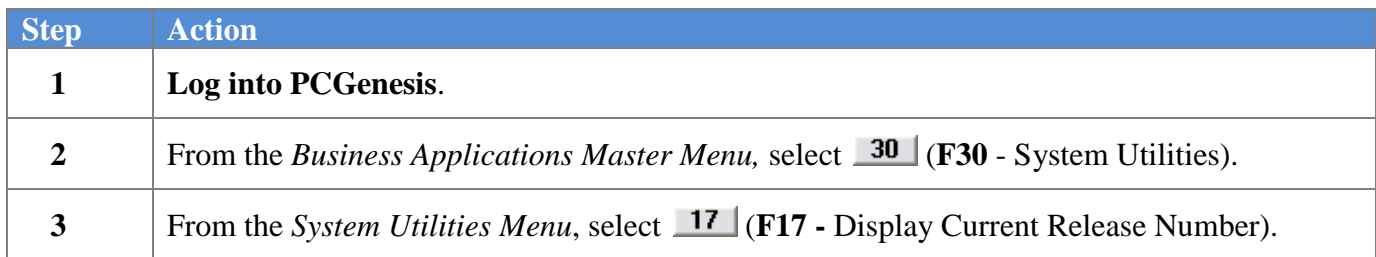

### The following screen displays:

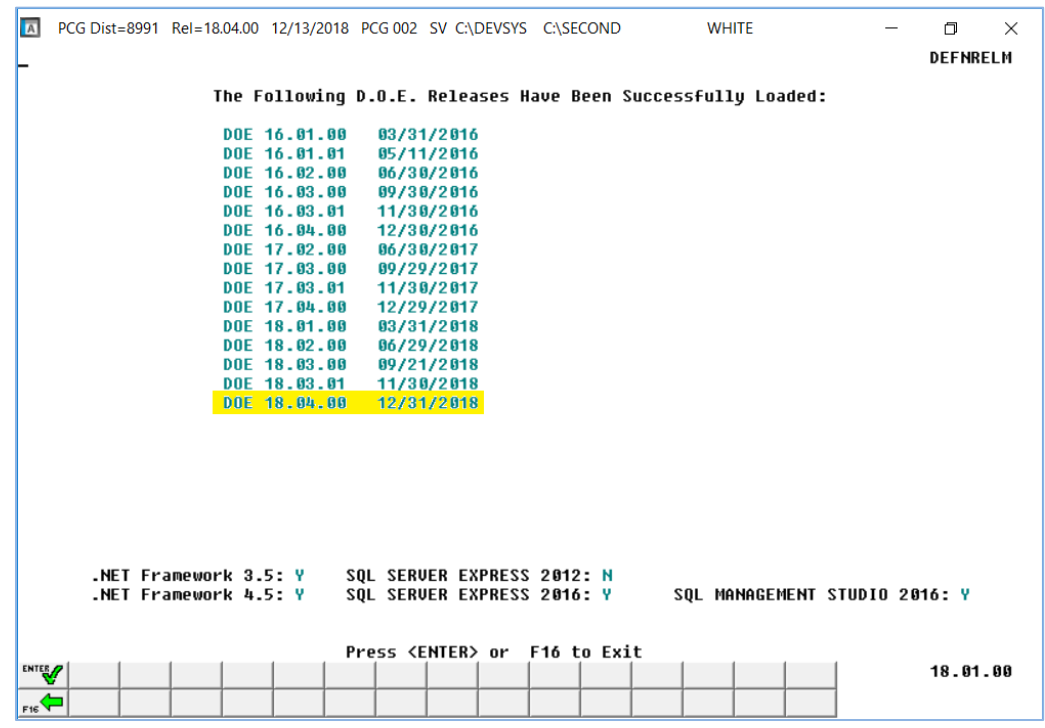

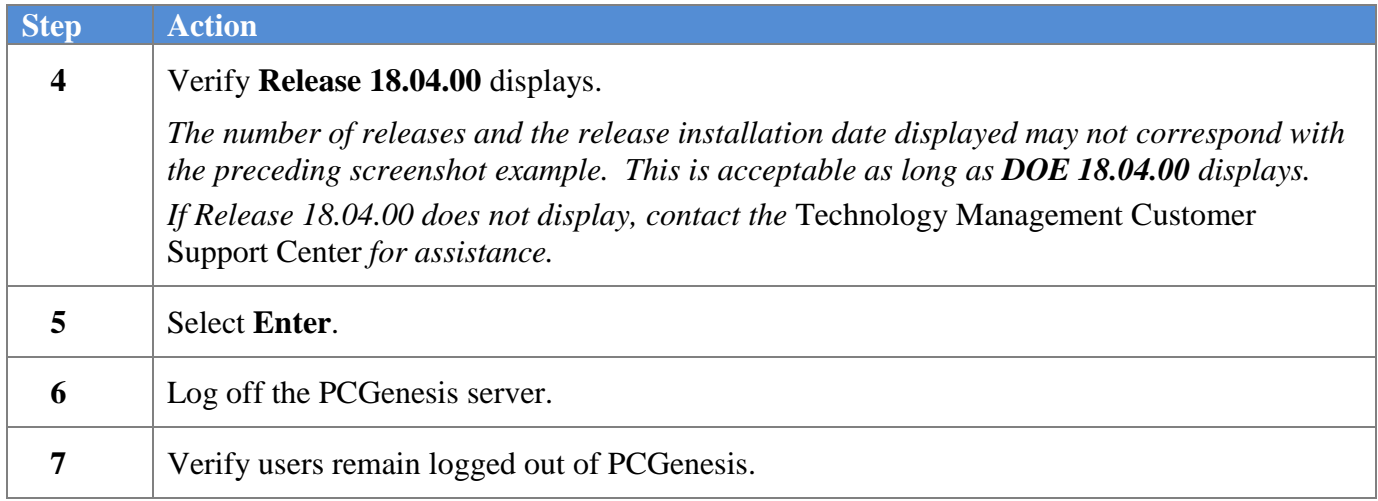

**Georgia Department of Education Richard Woods, State School Superintendent December 21, 2018** • **1:33 PM** • **Page 22 of 26 All Rights Reserved.**

# <span id="page-22-0"></span>*B4. Perform a PCGenesis Full Backup After Release 18.04.00 is Installed*

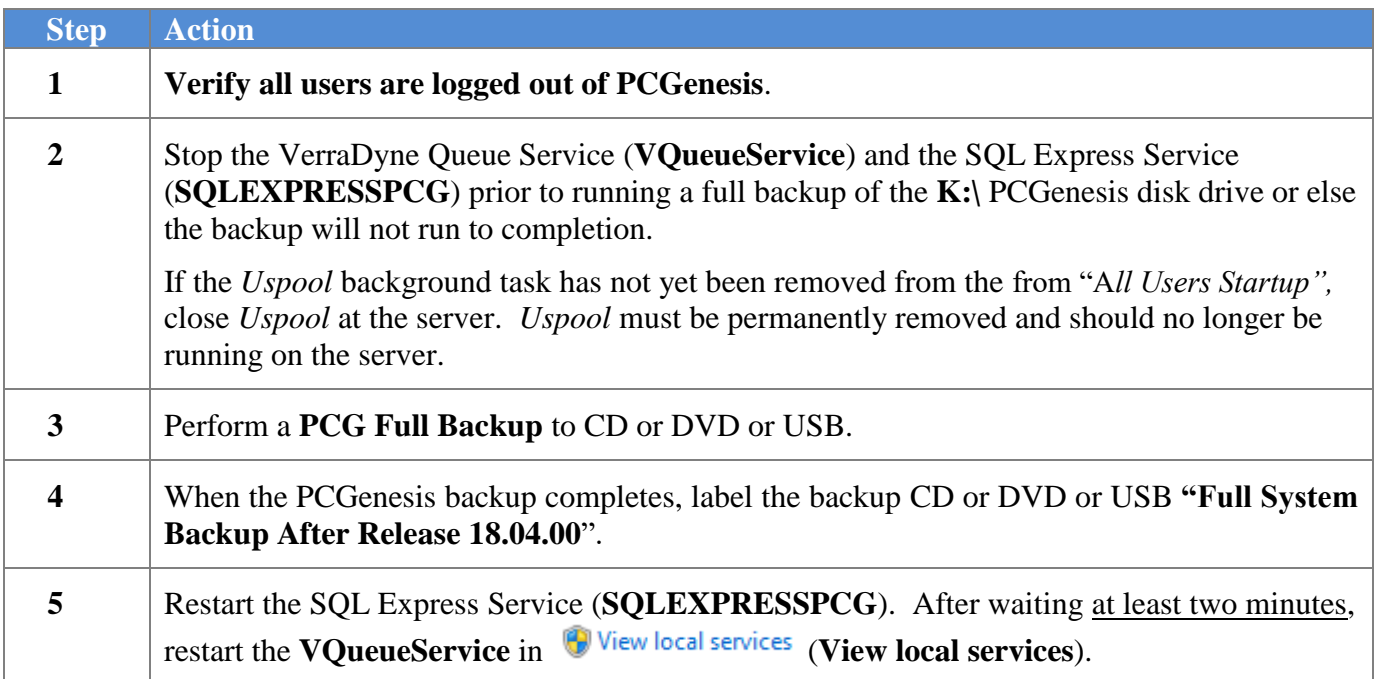

# <span id="page-23-0"></span>*Section C: After PCGenesis Release 18.04.00 Has Been Installed*

# <span id="page-23-1"></span>*C1. Calendar Year 2018 Year-End Closing Procedures Checklist*

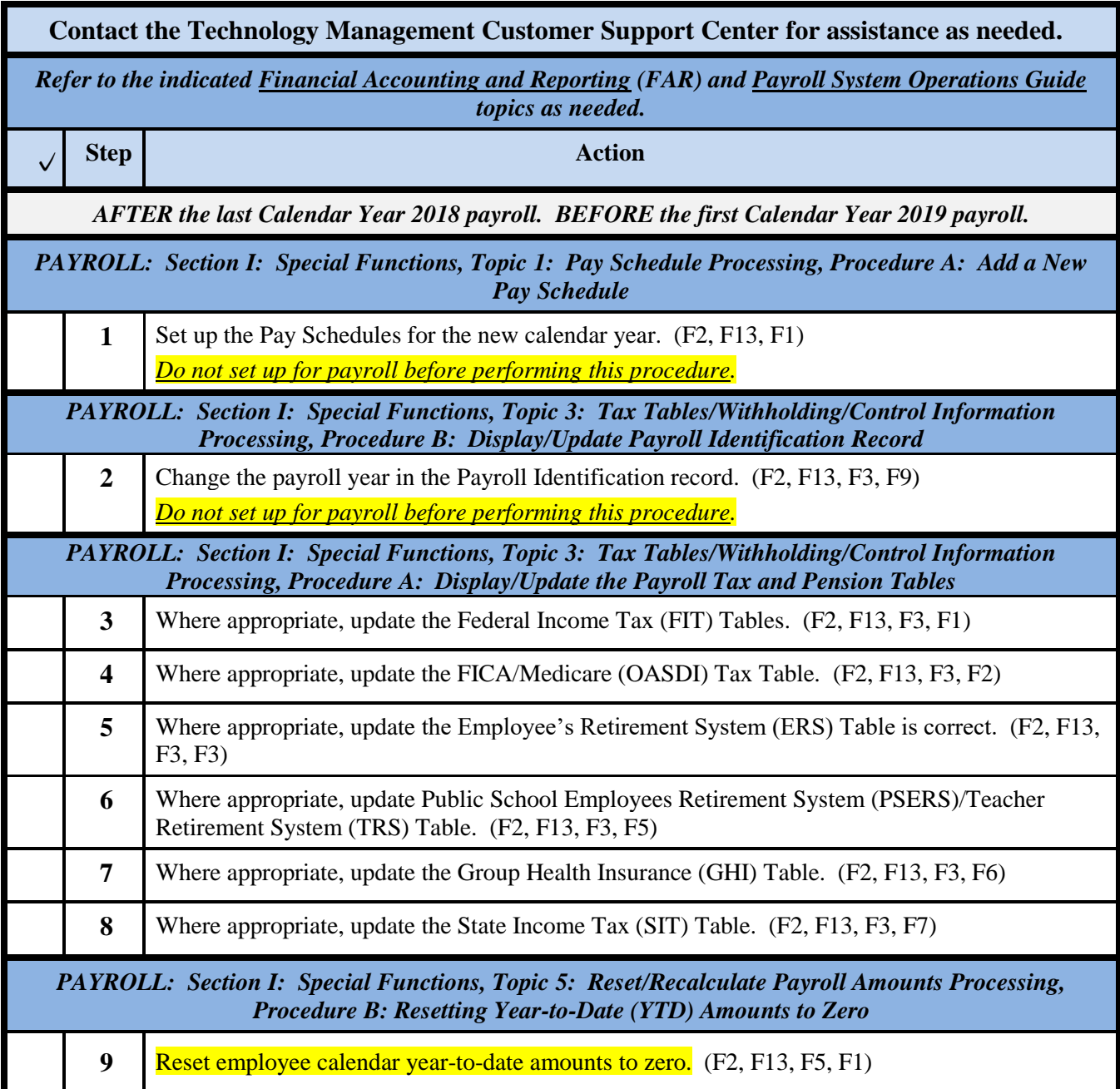

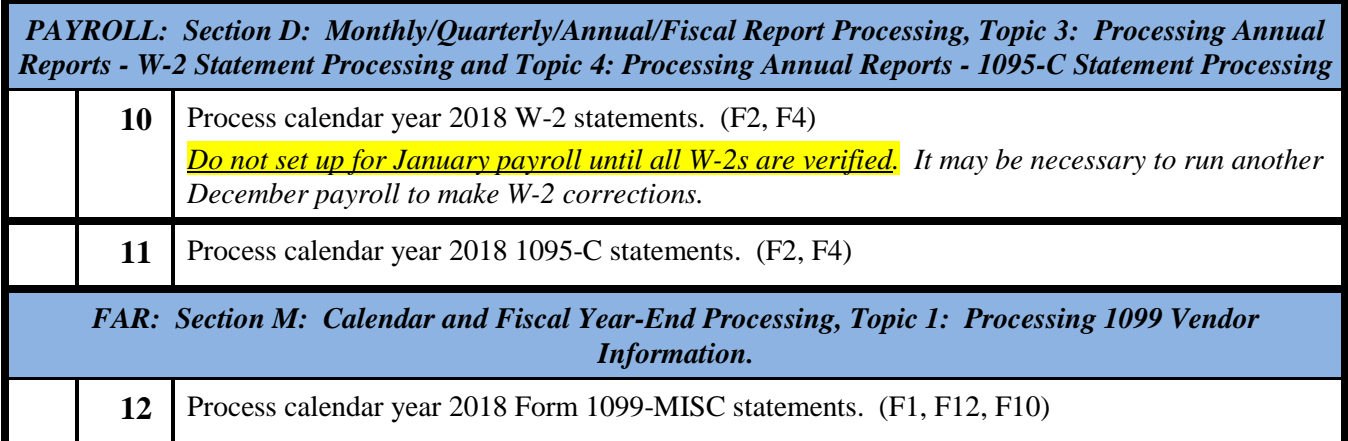

**Georgia Department of Education Richard Woods, State School Superintendent December 21, 2018** • **1:33 PM** • **Page 25 of 26 All Rights Reserved.**

# <span id="page-25-0"></span>*Appendix A: Supported 1095-C Form - Example*

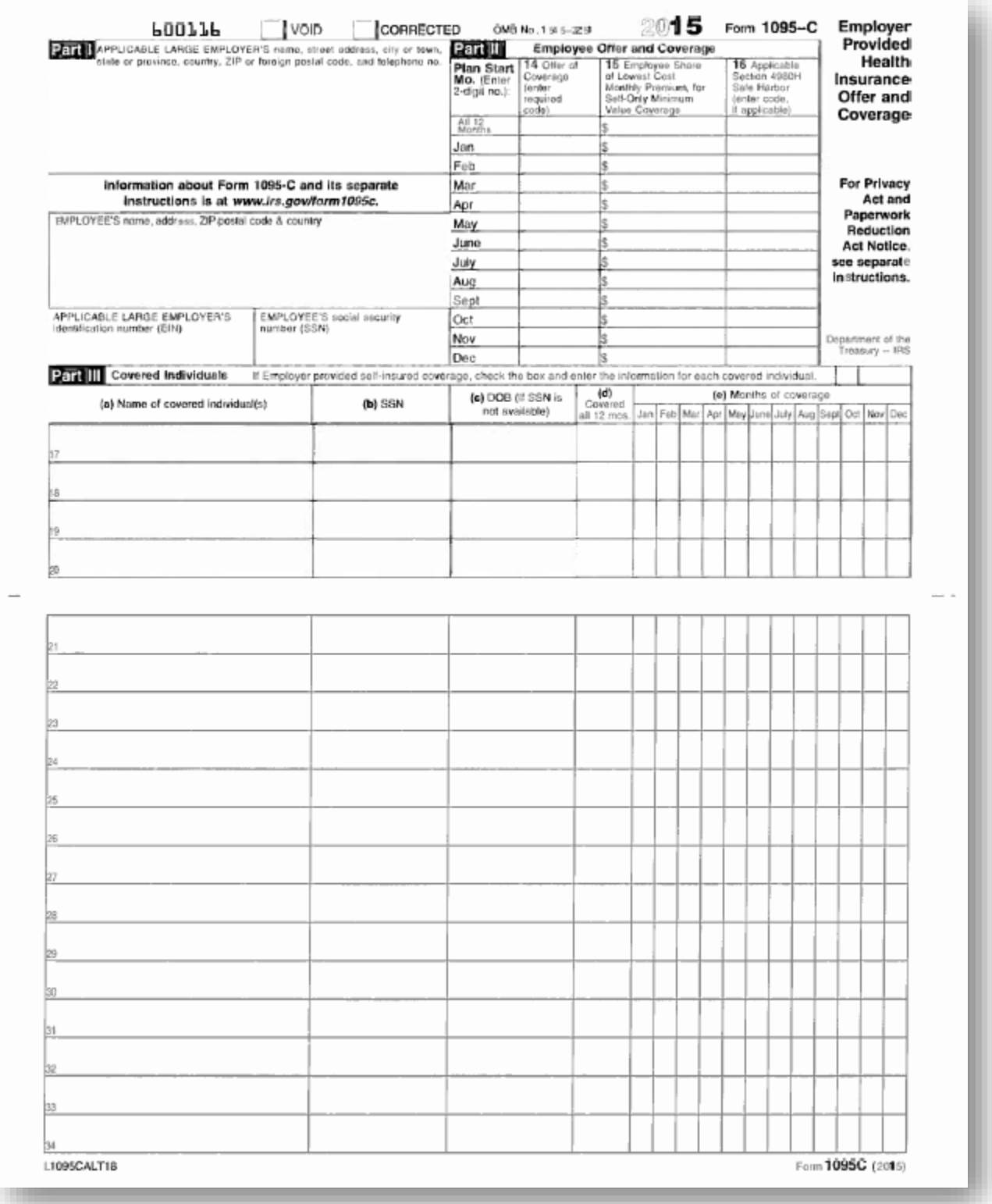

**Georgia Department of Education Richard Woods, State School Superintendent December 21, 2018** • **1:33 PM** • **Page 26 of 26 All Rights Reserved.**